# **Conexión y unión de un punto de acceso de dominio -ROW al WLC Catalyst 9800**

#### **Contenido**

Introducción Lista de países y versiones Configuración del WLC Catalyst 9800 para el punto de acceso -ROW **Troubleshoot** 

## **Introducción**

Este documento describe cómo conectar y unir los puntos de acceso Catalyst de Cisco del dominio -ROW (resto del mundo) al controlador de LAN inalámbrica (WLC).

## **Lista de países y versiones**

Cisco ha lanzado los modelos de puntos de acceso Catalyst 9124 y 9136 - ROW para determinados países que no coinciden con ninguno de los dominios normativos más importantes o que necesitan restricciones normativas únicas. Cisco IOS XE versión 17.6 y posteriores proporcionan soporte para puntos de acceso de dominio -ROW y la lista de países objetivo de -ROW continúa creciendo con versiones posteriores.

Cisco ha unificado los dominios C,D,I,G,H,K,N,L,M,S y T en el dominio -ROW, que comienza con los puntos de acceso 9124 y 9136. Otros dominios aún se fabrican por separado y no requieren ningún procedimiento particular ni ningún cambio en su funcionamiento.

Los AP -ROW mantienen una tabla de poder de todos los países bajo el dominio -ROW y aplican el canal y la configuración de energía correctos cuando se unen a un WLC 9800 y cuando reciben un código de país, asignado por la configuración 9800.

La lista de países que forman parte del dominio ROW depende del modelo AP y de la versión de software y evoluciona constantemente. Si desea saber si una versión específica para un modelo de AP específico admite 6ghz en un país específico o es parte del dominio -ROW, consulte el documento titulado [Detailed Channels](https://www.cisco.com/c/es_mx/support/wireless/catalyst-9166i-access-point/model.html) [and Maximum Power Settings for Cisco Catalyst Wireless <AP model>](https://www.cisco.com/c/es_mx/support/wireless/catalyst-9166i-access-point/model.html)

Este documento existe para cada modelo de AP y se actualiza cada vez que una versión trae nuevos países/canales de soporte. Consulte la "asignación de país a pestaña" para ver qué país forma parte de qué dominio de regulación (incluido -ROW) y qué bandas de frecuencia se admiten en ese país para ese modelo de AP en esa versión.

#### **Configuración del WLC Catalyst 9800 para el punto de acceso - ROW**

Un punto de acceso del dominio -ROW puede unirse a un WLC 9800 (siempre que la versión de software admita el dominio -ROW, por ejemplo en 17.6.2 o posterior) independientemente de los países configurados en el controlador. El modelo de hardware se muestra como "-ROW" tal como se describe en esta página de AP 360 :

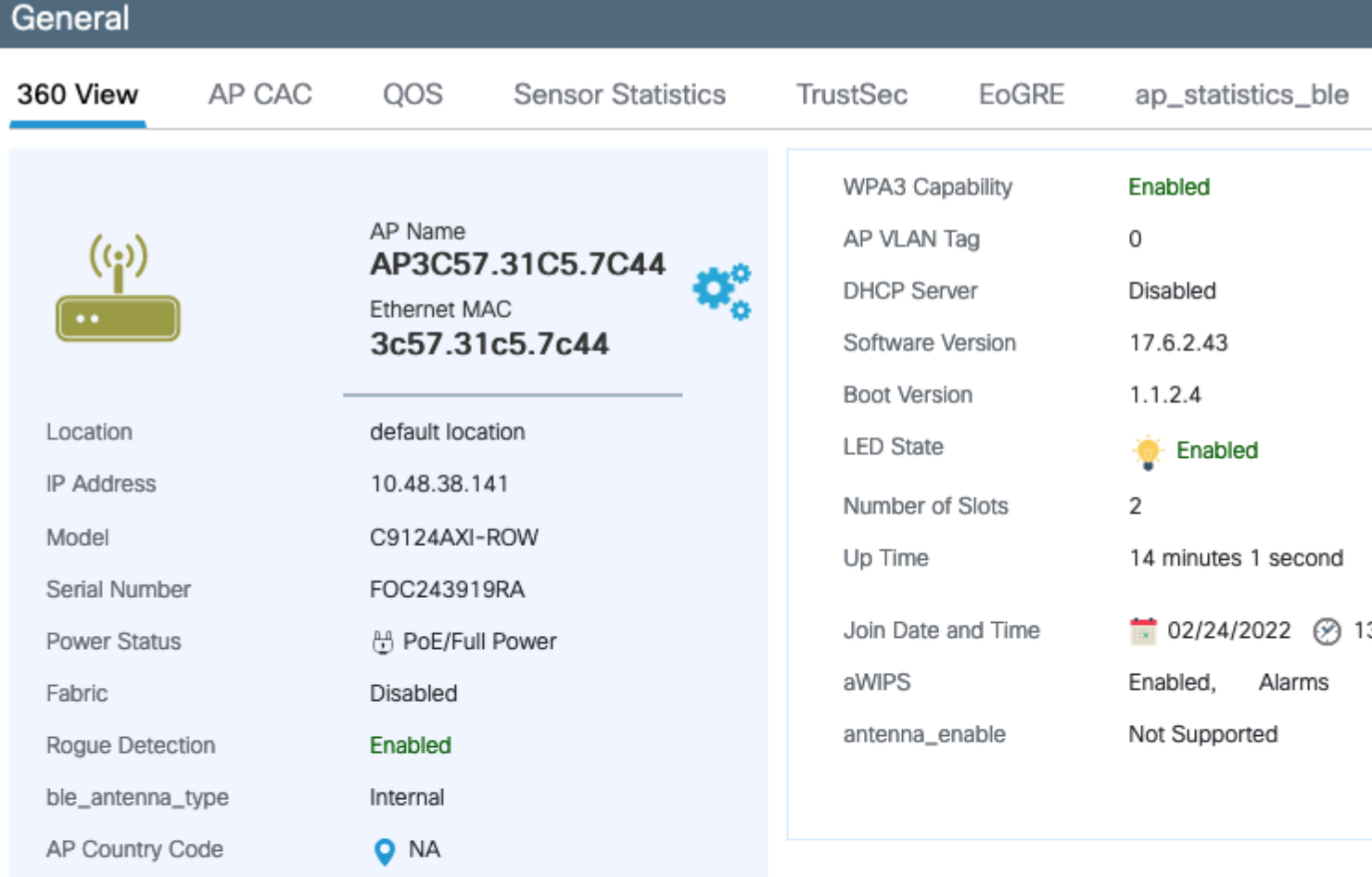

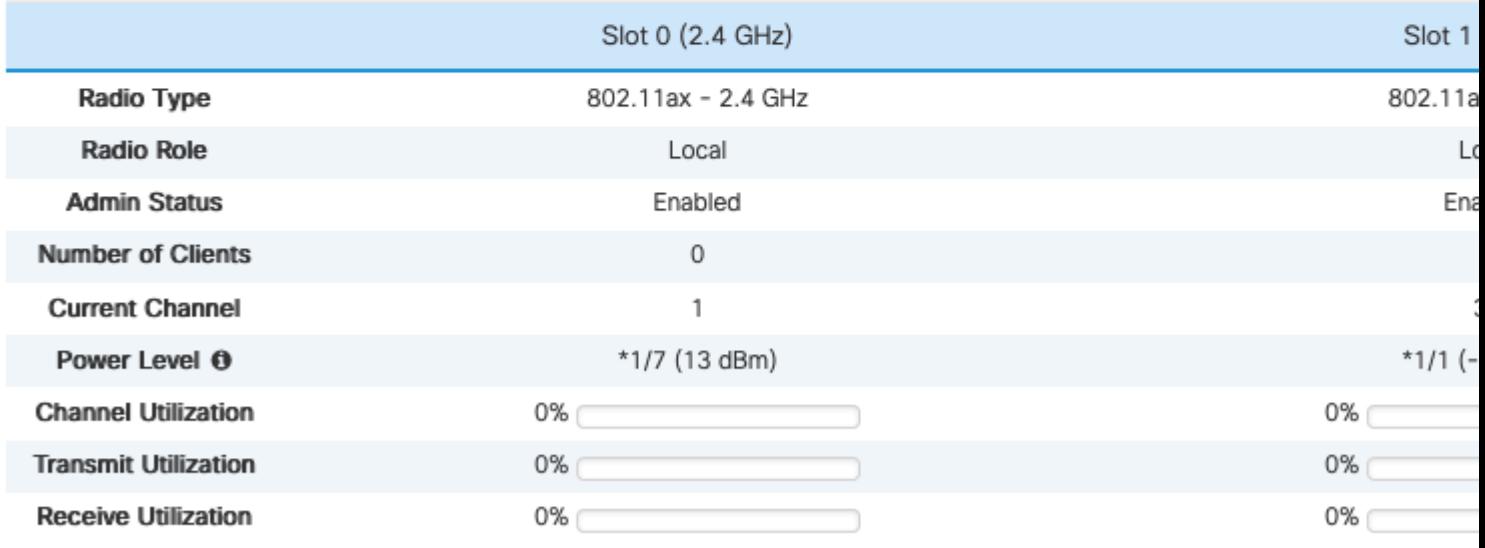

*-ROW AP 360*

El AP se une al WLC con éxito independientemente de la configuración del país. Sin embargo, se muestra un punto rojo en el widget del panel del punto de acceso para indicar que algunos AP aún necesitan tener su código de país aprovisionado :

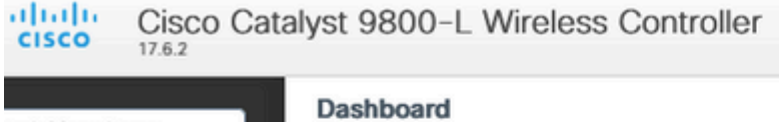

- Si el país configurado en el perfil de unión de AP no está habilitado en la lista global de países, el AP está en estado de discordancia de configuración
- Si el país está configurado en el perfil de unión de AP y en la lista global de países pero el país no es parte del dominio -ROW en esa versión de software, el AP está en el estado de configuración no coincidente
- Si el país está configurado en el perfil de unión a AP y en la lista global de países y es parte del país del dominio -ROW, el AP se aprovisiona correctamente

Puede verificar si hay AP mal configurados en la página **Configuration > Wireless > Access Points**

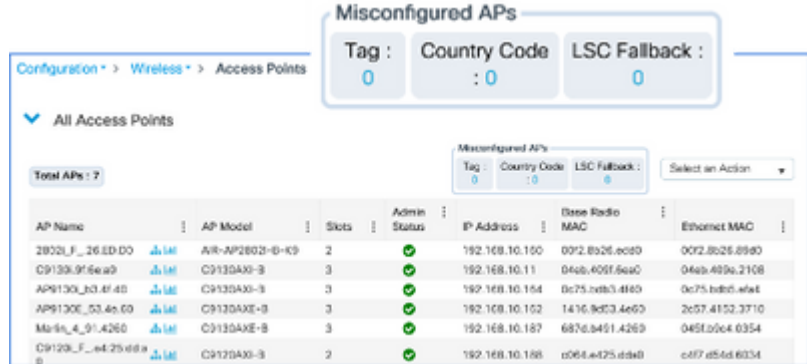

#### Acerca de esta traducción

Cisco ha traducido este documento combinando la traducción automática y los recursos humanos a fin de ofrecer a nuestros usuarios en todo el mundo contenido en su propio idioma.

Tenga en cuenta que incluso la mejor traducción automática podría no ser tan precisa como la proporcionada por un traductor profesional.

Cisco Systems, Inc. no asume ninguna responsabilidad por la precisión de estas traducciones y recomienda remitirse siempre al documento original escrito en inglés (insertar vínculo URL).